# PassTest Bessere Qualität , bessere Dienstleistungen!

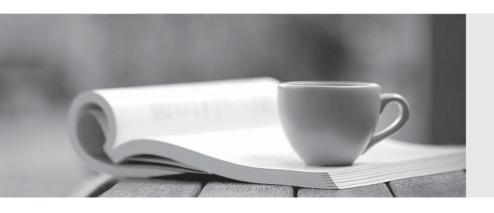

Q&A

http://www.passtest.de Einjährige kostenlose Aktualisierung **Exam** : **PL-400** 

Title: Microsoft Power Platform

Developer

Version: DEMO

# 1. Topic 1, Bellows Sports

# **Case study**

This is a case study. Case studies are not timed separately. You can use as much exam time as you would like to complete each case. However, there may be additional case studies and sections on this exam. You must manage your time to ensure that you are able to complete all questions included on this exam in the time provided.

To answer the questions included in a case study, you will need to reference information that is provided in the case study. Case studies might contain exhibits and other resources that provide more information about the scenario that is described in the case study. Each question is independent of the other questions in this case study.

At the end of this case study, a review screen will appear. This screen allows you to review your answers and to make changes before you move to the next section of the exam. After you begin a new section, you cannot return to this section.

# To start the case study

To display the first question in this case study, click the **Next** button. Use the buttons in the left pane to explore the content of the case study before you answer the questions. Clicking these buttons displays information such as business requirements, existing environment, and problem statements. If the case study has an **All Information** tab, note that the information displayed is identical to the information displayed on the subsequent tabs. When you are ready to answer a question, click the **Question** button to return to the question.

# **Background**

Bellows Sports is the region's newest, largest, and most complete sports complex. The company features baseball and soccer fields and two full-size hockey rinks. The complex provides coaching, recreational leagues, a pro shop, and state-of-the art customer and player amenities.

The company is organized into the following divisions:

- Baseball
- Hockey
- Soccer

Bellow Sports runs tournaments several times per year. Each tournament runs six weeks.

# **Current environment**

# Requirements

Bellow Sports tracks players and events in Microsoft Excel workbooks and uses email to communicate with players, partners, and prospective customers. The company uses a proprietary cloud-based accounting system.

The company relies on referrals from athletes for new business. Bellows uses a third-party marketing

company to gather feedback and referrals from athletes. The third-party marketing company uploads a Microsoft Excel file containing lists of potential customers and players to the FTP site that Bellows Sports maintains.

#### **Tournaments**

Customer information is stored in the Accounts entity. Each tournament record must list the associated sales representative as the tournament owner. When team members create tournament records they must enter the start date for a tournament. The end date of the tournament must be automatically calculated.

# **Registration form**

You must create a form to allow players to register for tournaments.

The registration form must meet the following requirements:

| Division | Requirement                                                                   |  |
|----------|-------------------------------------------------------------------------------|--|
| Baseball | Capture the age and weight of the player. The height field must not display.  |  |
| Hockey   | Capture the age, height, and weight of the player.                            |  |
| Soccer   | Capture the age of the player. The height and weight fields must not display. |  |

- Each division has tournaments that take place in specific locations. Users must be able to select the division for a tournament location.
- Information about upcoming tournaments must be pre-located into the registration form when the registration form loads.
- The form must include a custom button that sends an email confirmation to the player after the player registers.
- The button must not be visible until after the form is saved.

# Security

The company identifies the following job roles:

| Role                 | Tasks                                                                                     |  |
|----------------------|-------------------------------------------------------------------------------------------|--|
| Sales representative | These users will enter data into Dynamics 365 Customer Service.                           |  |
| Intern               | These users will create Power Apps apps, and connectors, and create Power Automate flows. |  |
| Manager              | These users will add users, assign security roles, and manage data storage.               |  |

You must grant users the minimum permissions required to perform their job tasks.

# **Data automation**

- Customer name must be added to Dynamics 365 Finance automatically after it is entered.
- You must produce a report that details the number of registrations for a day and send the report as a PDF to the management team.
- You must implement mechanisms to handle all code-related errors.
- When a customer record is updated, the system must look up the account number for the customer in

the accounting system.

- Referrals must be imported into the system as soon as they are available.

# Issues

# **Apps**

- The captions for the New and Save buttons do not render properly on the form.
- Interns can create apps but cannot interact with their own data.

#### **Portal**

The query for all registered users must return the data categorized by division. Queries must return only the Name and Sport fields. Queries return all fields.

# The query is as follows:

```
GET [Organization URI]/api/data/v9.1/accounts?
&$orderby=Name, sport
&$filter=sport ne null
```

# Solution checker issues

You run solution checker and observe Plug-in or workflow activity errors in the following code sets:

| Set        | Code                                                                                                    | Error message             |
|------------|----------------------------------------------------------------------------------------------------|---------------------------|
| Code set 1 | CS101 var columns = new ColumnSet(); CS102 columns.AllColumns = true; CS103 var query = new QueryExpression("account"); CS104 query.ColumnSet = columns; CS105 var results = service.RetrieveMultiple(query);    | il-specify-<br>column     |
| Code Set 2 | CS201 WebRequest request = WebRequest.Create ("https://www.bellows.com/api/stuff"); CS202 HttpWebResponse response = new HttpWebResponse(); CS203 CS204 respone = request.GetResponse(); CS205 response.Close(); | il-turn-off-<br>keepalive |

#### Code

The following code runs when the registration form loads.

You must implement a mechanism to handle errors that occur in the code:

UR01
UR02 var data =
UR03 {
UR04 "name": "Updated Account"
 "creditonhold": true,
 "description": "This is an account update",
 "revenue": 10,000,

#### DRAG DROP

UR05 . UR06

You need to select connectors for the app.

"Division" : 2

Which types of connectors should you use? To answer, drag the appropriate connectors to the correct requirements. Each connector may be used once, more than once, or not at all. You may need to drag the split bar between panes or scroll to view content. NOTE: Each correct selection is worth one point.

Connectors Requirement Connectors Create a custom connector. View full registration records. Use an AppSource connector. View customer names. Use a native application function. View daily registrations. Create a connector with a Postman collection. Answer: Connectors Requirement Connectors Create a custom connector. View full registration records. Create a custom connector. Use an AppSource connector. View customer names. Use an AppSource connector. Use a native application function. View daily registrations. Use a native application function. Create a connector with a Postman collection.

# **Explanation:**

Box 1: Create a custom connector

A custom connector is a wrapper around a REST API (Logic Apps also supports SOAP APIs) that allows Logic Apps, Power Automate, or Power Apps to communicate with that REST or SOAP API.

Box 2: Use an AppSource connector

You can only retrieve the Customer, Unified Activity, and Segments entities through the Power Apps connector. Other entities are shown because the underlying connector supports them through triggers in Power Automate.

Scenario: Customer information is stored in the Accounts entity.

Box 3: Use a native application function

You must produce a report that details the number of registrations for a day and send the report as a

PDF to the management team.

Reference: https://docs.microsoft.com/en-us/connectors/custom-connectors/

https://docs.microsoft.com/en-us/dynamics365/customer-insights/audience-insights/export-power-apps

2. You need to determine the primary cause of the issue reported by interns when they use the app. What is the primary cause?

A. Interns have the System Customizer security role but need the Environment Maker security role.

- B. Interns have the Common Data Service User security role but need the Environment Maker security role
- C. Interns have the Environment Maker security role but need the Common Data Service User security role.
- D. Interns have the Environment Maker security role but need the System Customizer security role.
- E. Interns have the Environment Maker security role but need the Delegate security role.

# Answer: D Explanation:

Scenario: Interns can create apps but cannot interact with their own data.

Environment Maker role: Can create new resources associated with an environment, including apps, connections, custom APIs, gateways, and flows using Microsoft Power Automate. However, this role doesn't have any privileges to access data within an environment.

System Customizer role: full permission to customize the environment. However, users with this role can only view records for environment entities that they create.

Reference: https://docs.microsoft.com/en-us/power-platform/admin/database-security

3. You need to handle errors in UpdateRecord.js.

Which code segment should you add at line UR06?

A. catch(error) {

alert("Caught error: " + error.message);}

B. Exception exception = Server.GetLastError();

if(exception != null)}

C. catch(exception e){

console.writeline(e)}

D. function (error){

console.log(error.message)}

# Answer: A Explanation:

https://docs.microsoft.com/en-us/powerapps/developer/model-driven-apps/clientapi/reference/xrm-webapi/updaterecord

# **4.DRAG DROP**

You need to address the user interface issues.

What should you do? To answer, drag the appropriate actions to the correct issues. Each action may be used once, more than once, or not at all. You may need to drag the split bar between panes or scroll to view content. NOTE: Each correct selection is worth one point.

| Actions                                                  | Requirement                             | Action                          |
|----------------------------------------------------------|-----------------------------------------|---------------------------------|
| Add &ribbondebug=true to the end of the application URL. | Resolve rendering issue for             |                                 |
| Export the XML file.                                     | New and Save buttons.                   |                                 |
| Modify the RibbonWSS.xsd file.                           | Add email button for registration form. |                                 |
| Use Ribbon Workbench.                                    |                                         |                                 |
| Answer:<br>Actions                                       | Requirement                             | Action                          |
| Add &ribbondebug=true to the end of the application URL. | Resolve rendering issue for             | Add &ribbondebug=true to        |
| Export the XML file.                                     | New and Save buttons.                   | the end of the application URL. |
| Modify the RibbonWSS.xsd file.                           | Add email button for registration form. | Use Ribbon Workbench.           |
| Use Ribbon Workbench                                     |                                         |                                 |

# **Explanation:**

Box 1: Add &ribbondebug=true to the end of the application URL.

Scenario: The captions for the New and Save buttons do not render properly on the form. You can use the an in-app tool called the Command Checker to inspect the ribbon component definitions to help us determine why the button is not rendered correctly.

To enable the Command Checker, you must append a parameter &ribbondebug=true to your D365 application URL.

# For example:

https://yourorgname.crm.dynamics.com/main.aspx?appid=9ab590fc-d25e-ea11-a81d-

000d3ac2b3e6&ribbondebug=true

Box 2: Use the Ribbon Workbench

Adding Buttons to Ribbons

- ⇒ Download and install Ribbon Workbench.
- ⇒ Select a suitable ICON for your button.
- → Create a solution.
- ⇒ Edit the button in Ribbon Workbench.
- → Publish and test.

#### Reference:

https://support.microsoft.com/en-us/help/4552163/ribbon-troubleshooting-guide

https://neilparkhurst.com/2015/10/19/adding-buttons-to-ribbons/

5. You need to add the script for the registration form event handling.

Which code segment should you use?

- A. formContext.data.entity.addOnSave(myFunction)
- B. formContext.data.addOnLoad(myFunction)
- C. formContext.data.removeOnLoad(myFunction)
- D. addOnPreProcessStatusChange
- E. formContext.data.isValid()

# Answer: B Explanation:

Scenario: Information about upcoming tournaments must be pre-located into the registration form when the registration form loads.

addOnLoad adds event handlers to the Subgrid OnLoad event event.

Reference: https://docs.microsoft.com/en-us/powerapps/developer/model-driven-apps/clientapi/reference/grids/gridcontrol/addonload